# 2020 NEW 휴넷 기업 교육 연수원 이용매뉴얼 -중기표준연수원(법정교육진행용)

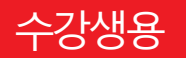

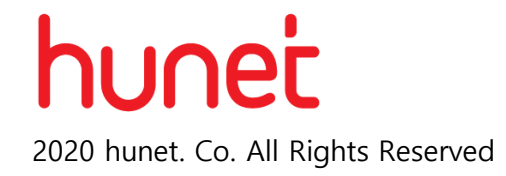

### **PC 연수원 접속 방법**

### **모바일 연수원 접속 방법**

☆

 $\rightarrow$ 

 $\overline{\left\langle \right\rangle }$ 

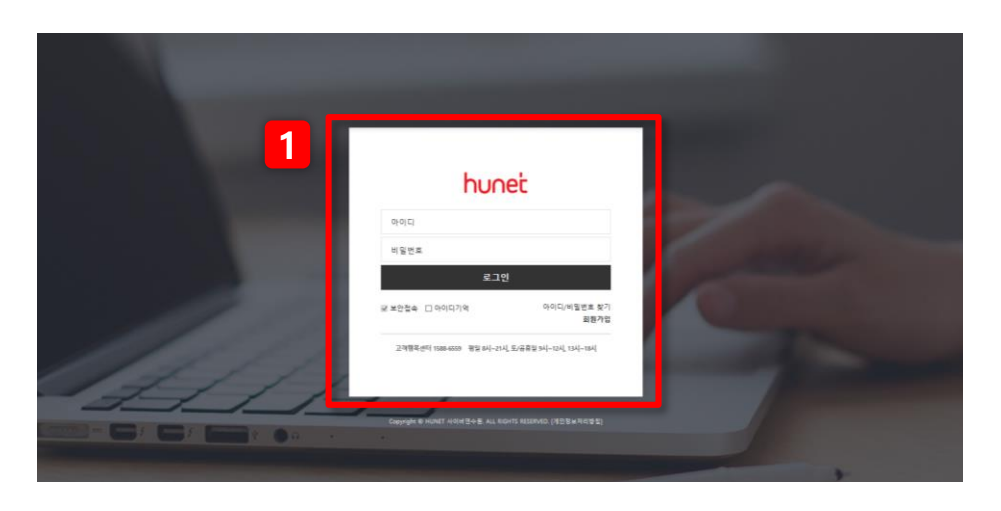

#### **1. PC 연수원 접속** ※ 연수원 URL, 아이디 및 비밀번호는 사내 교육담당자에게 확인하세요.

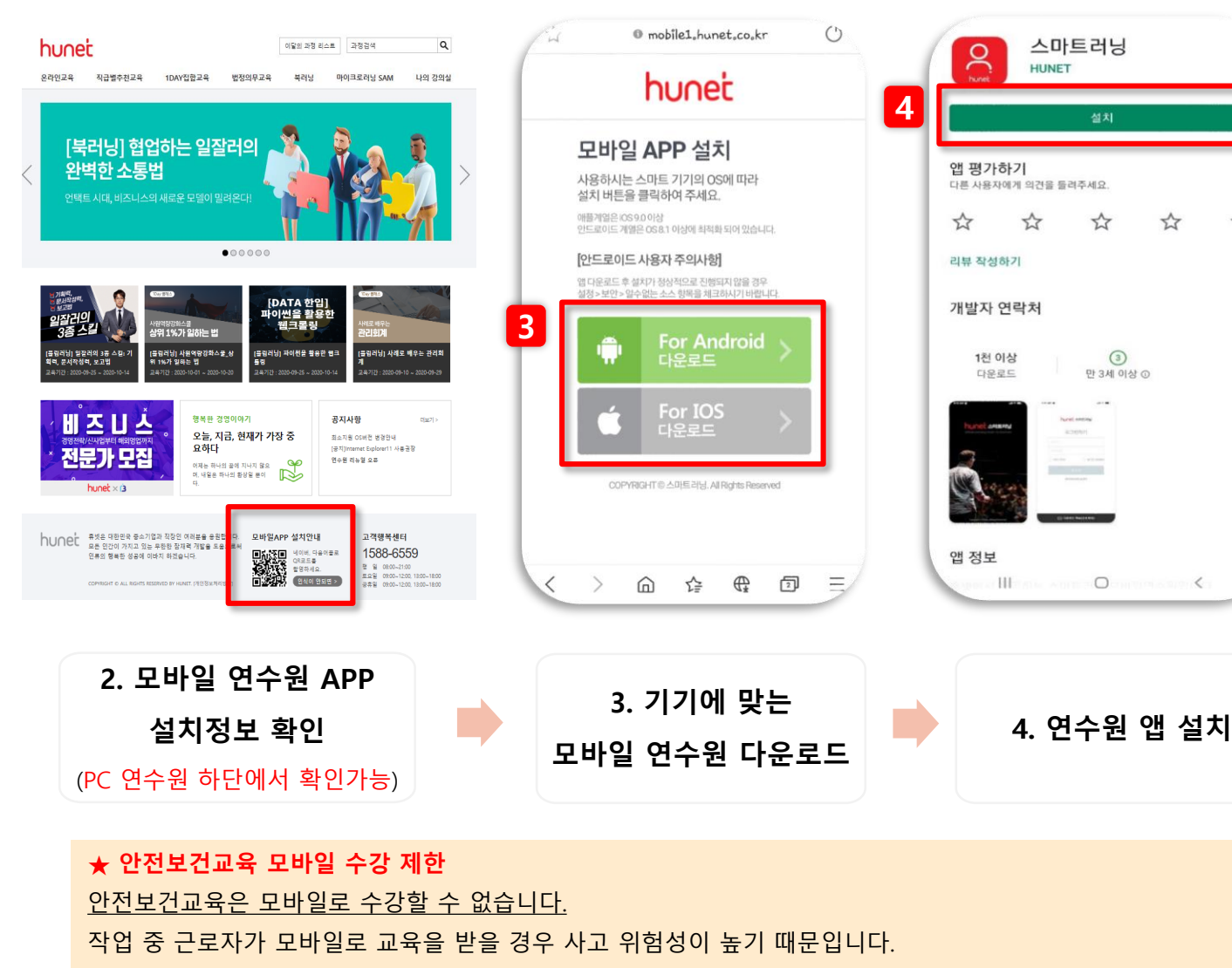

☞산업안전보건교육 규정 기반(고용노동부 고시 제2017-5호)

목차

 $\times$  자주 찾는 메뉴에 색표시 $(\blacksquare)$ 하였습니다.

### **◎ 나의 강의실\_수강**

- 학습홈(1) … p.5
- 학습홈(2) … p.6
- 안전보건교육> 핸드폰 개인인증 … p.7
- 학습진행 … p.8

### **◎ 나의 강의실\_평가**

- 시험응시 … p.9

#### **◎ 나의 강의실\_수료증**

#### - 수료증 출력 … p.10

#### **◎ 모바일 연수원**

- 모바일 연수원 설치하기 … p.13
- 학습하기 … p.14

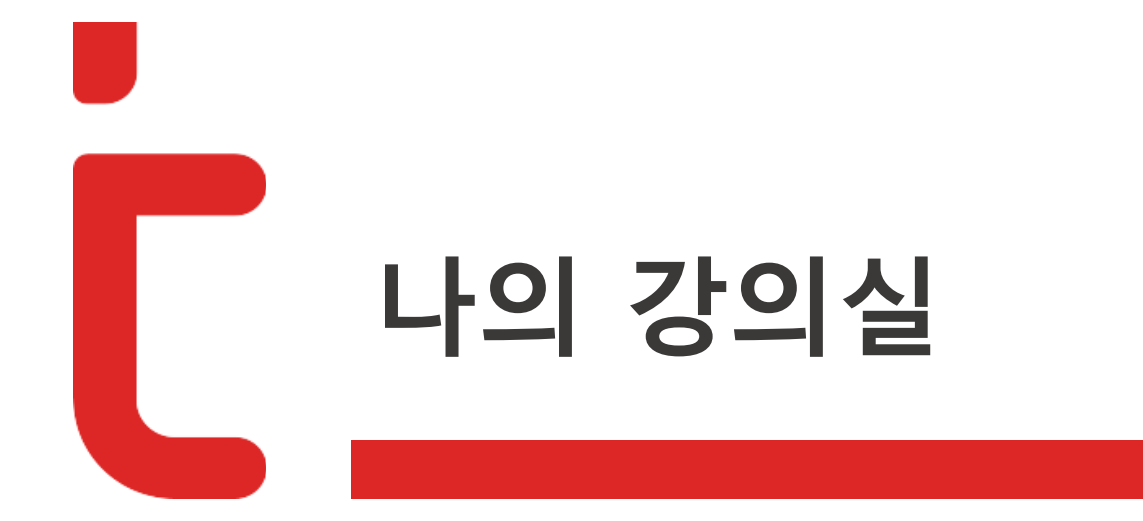

# 나의 강의실>메인 페이지

# hunet

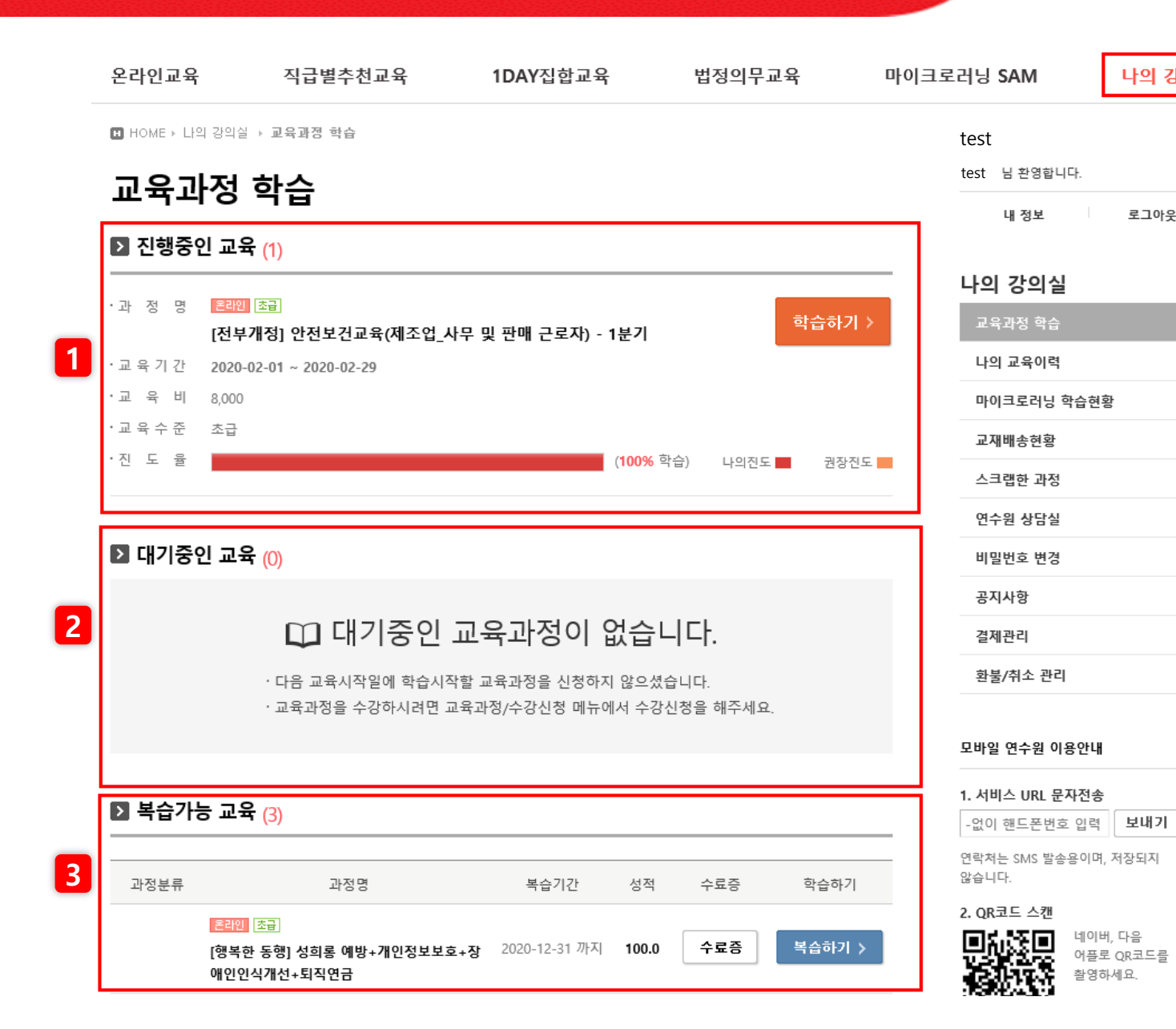

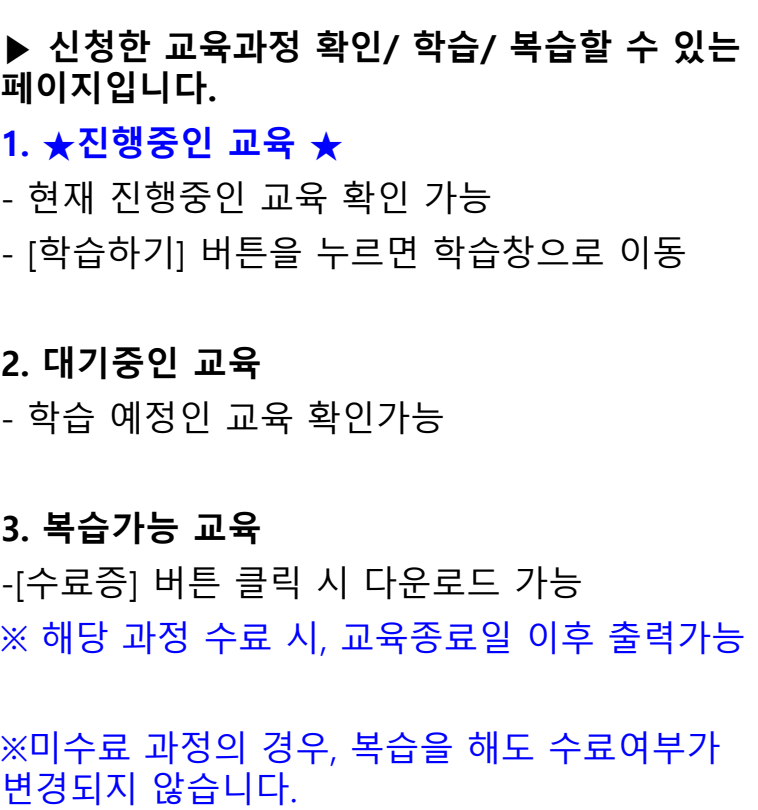

나의 강의실

로그아웃

 $\rightarrow$ 

 $\,$ 

 $\, > \,$ 

 $\,>\,$ 

 $\,>$ 

 $\rightarrow$ 

 $\,$ 

 $\,>$ 

 $\,>$ 

### 나의강의실>학습하기>학습홈(1)

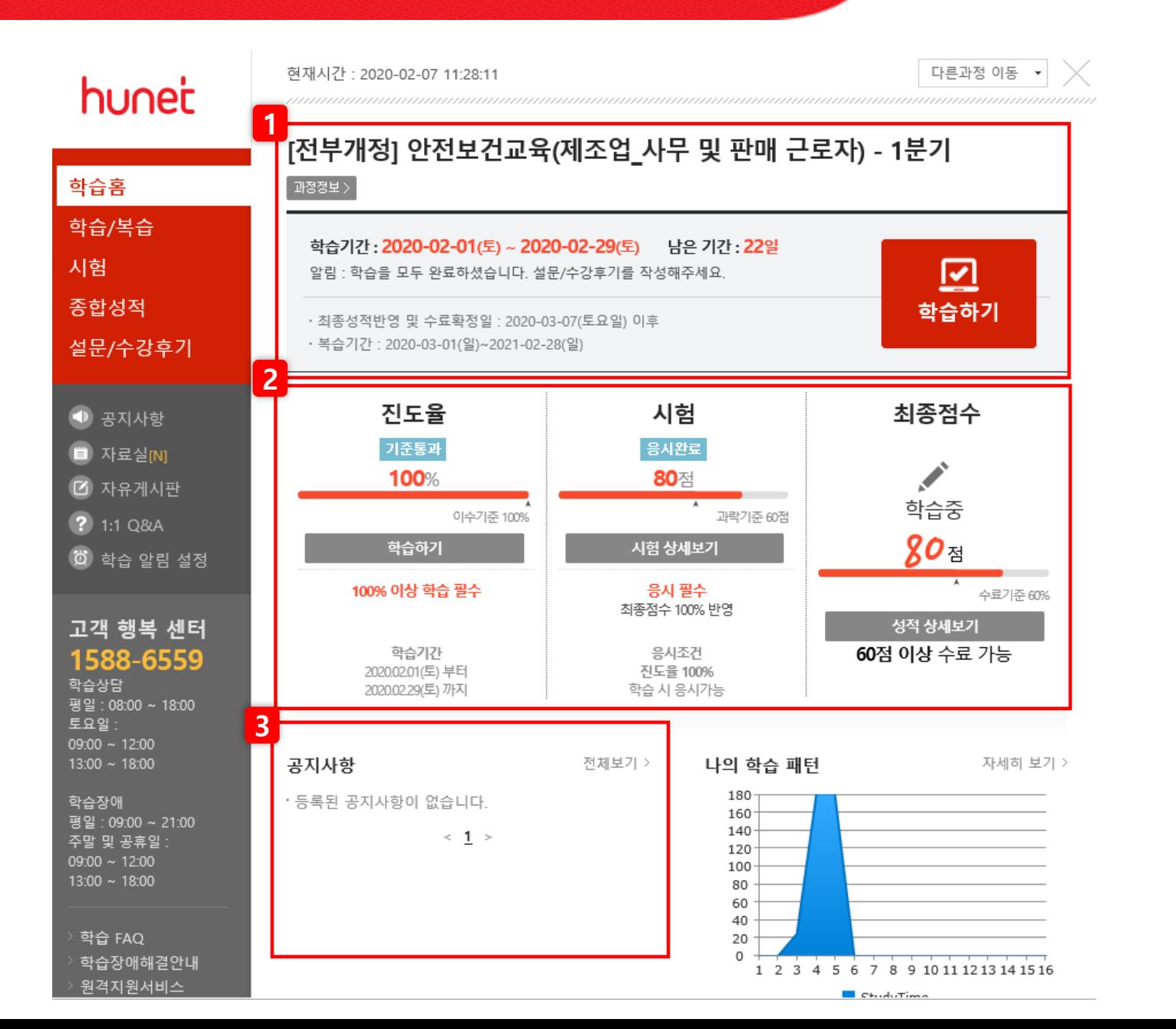

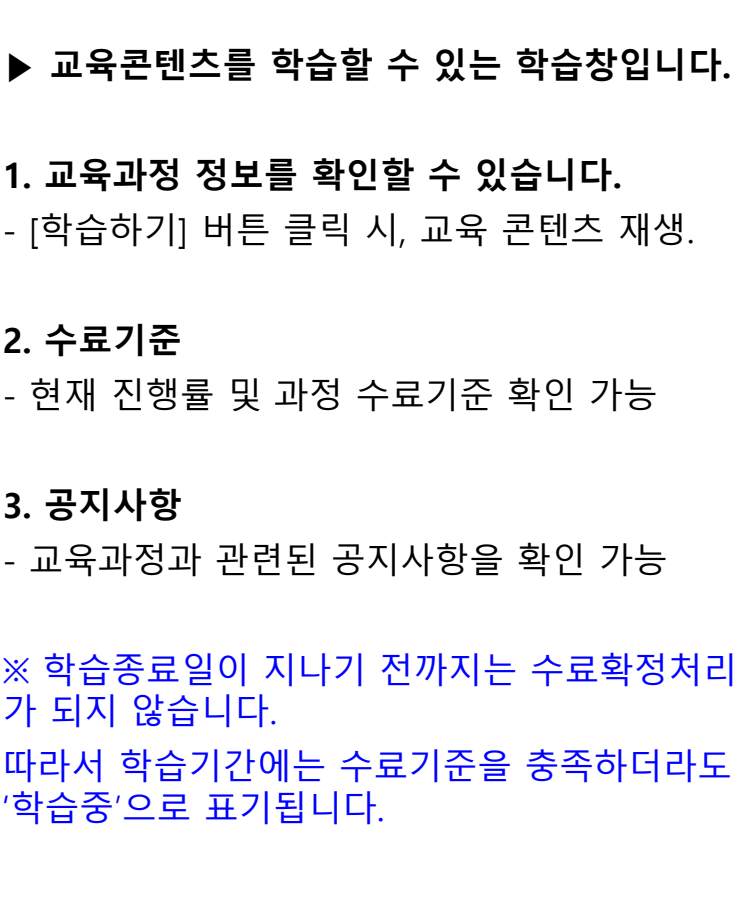

hunet

### 나의강의실>학습하기>학습홈(2)

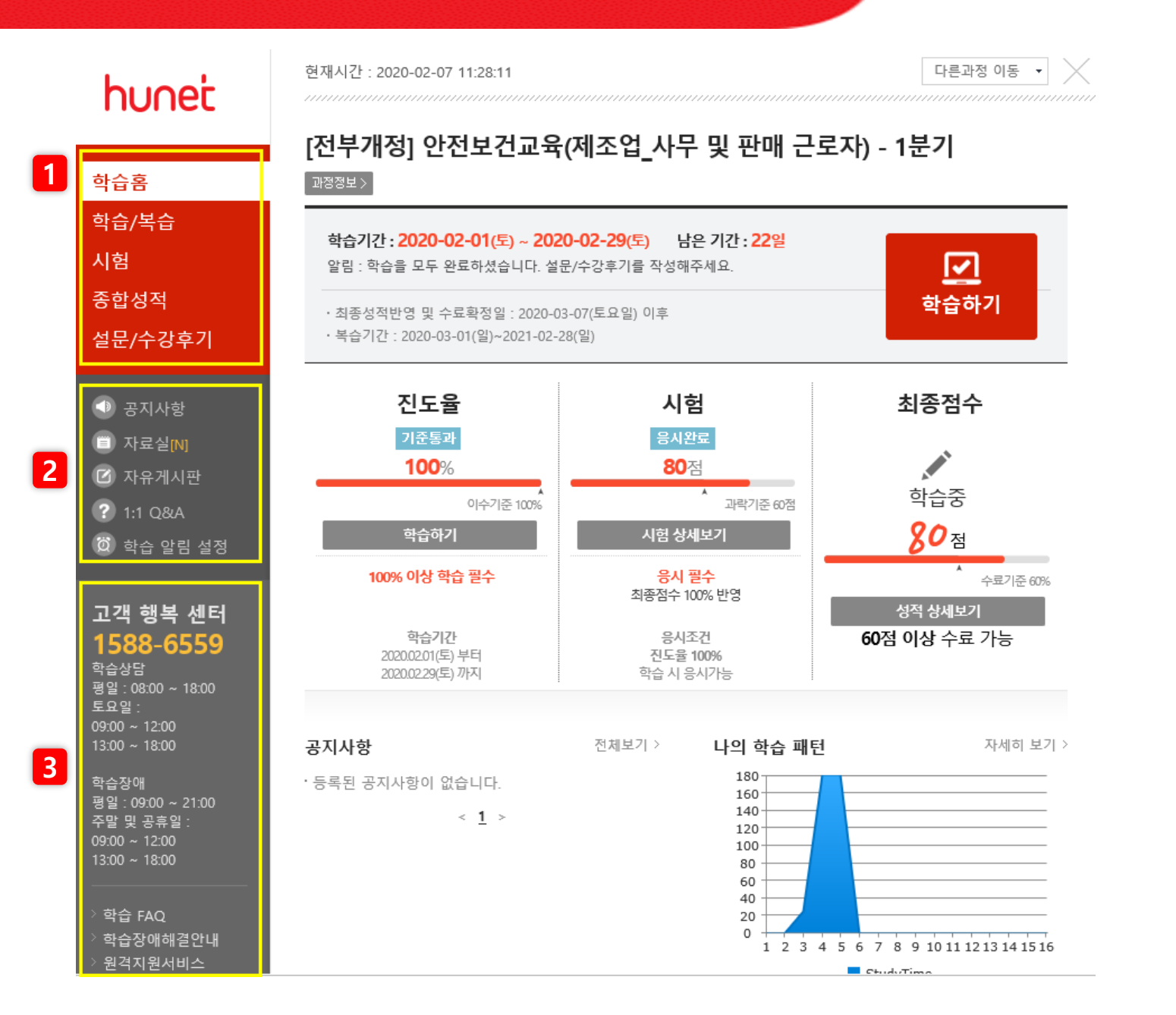

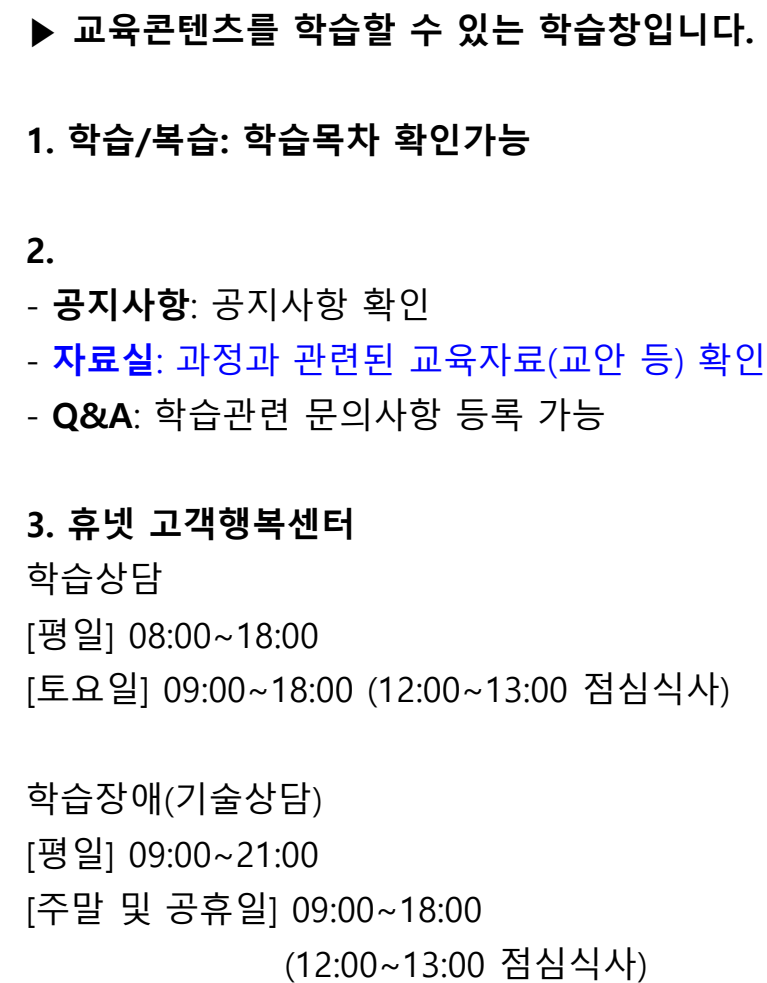

# 안전보건교육>핸드폰 개인인증

# hunet

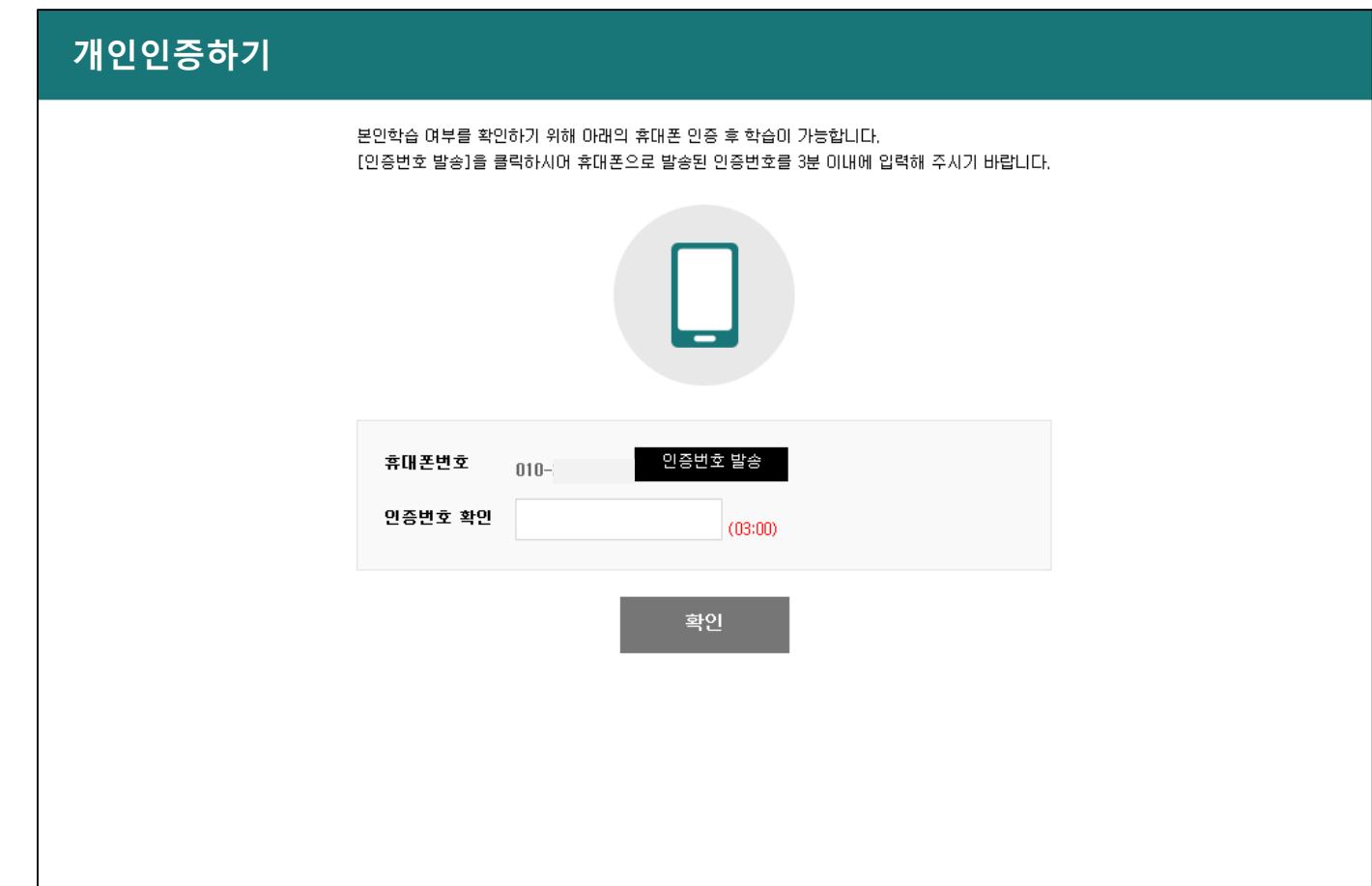

#### **▶ 안전보건교육 개인인증 절차**

- 과정 수강 시 최초 1회에 한하여 휴대폰 개인인증 진행

-휴대폰 정보 미등록 시, 개인정보 수정에서 등록 가능

#### ★**안전보건교육 진행 시 개인인증 진행 필수**

- 산업안전보건교육규정 [별표<sup>2</sup> 인터넷 원격교육 등의 기준]

- 최초 학습 시 1회, 본인 명의 핸드폰으로 인증 必

#### **<산업안전보건교육규정>**

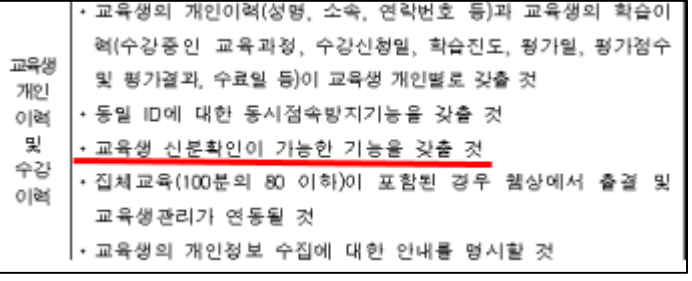

# 나의강의실>학습하기>학습진행

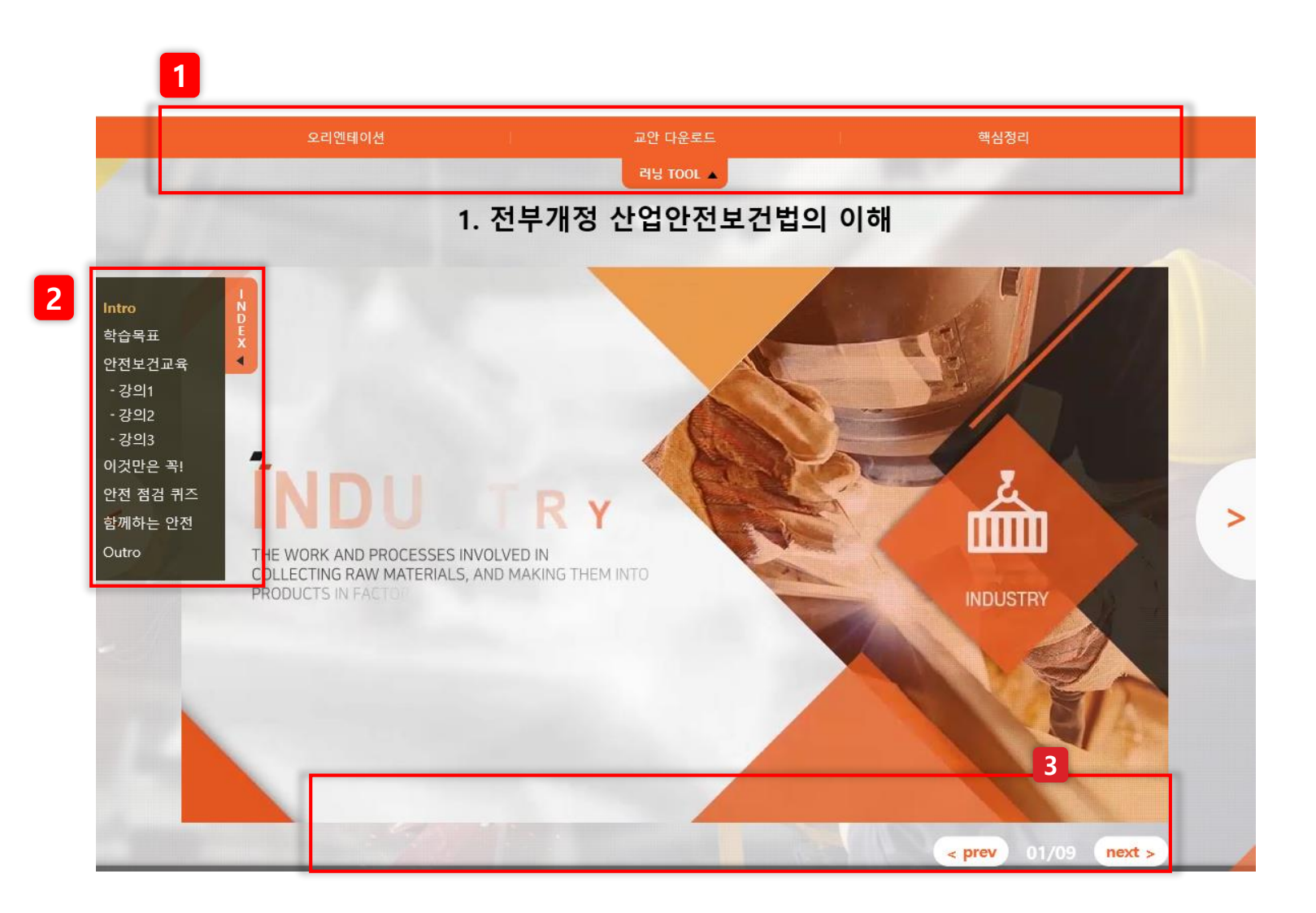

**▶ [학습하기] 클릭 시, 나타나는 콘텐츠 영상입 니다.** 

#### **1. 러닝 TOOL (교안 다운로드 가능)**

1) 오리엔테이션: 러닝맵, 학습흐름도, 강사약력, 화면구성, 환경설정을 확인 가능 2) 교안다운로드: 학습 교안 다운로드 3) 핵심정리: 학습 핵심정리 다운로드 ※일부 과정은 러닝 TOOL 이 제공되지 않을 수 있습니다

#### **2. 인덱스**

- 해당 차시의 목차를 확인하고 이동 가능 ※ 단, 일부 과정은 반드시 순차적으로 학습해야 하며, 이 경우 앞 차시가 모두 진행되지 않으면 이동이 불가

#### **3. 컨트롤 바**

- 일시 정지, 음소거 등의 기능 설정 가능

# 나의강의실>학습하기>시험응시

원격지원서비스

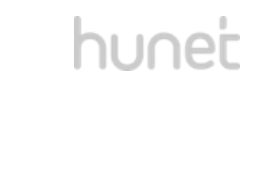

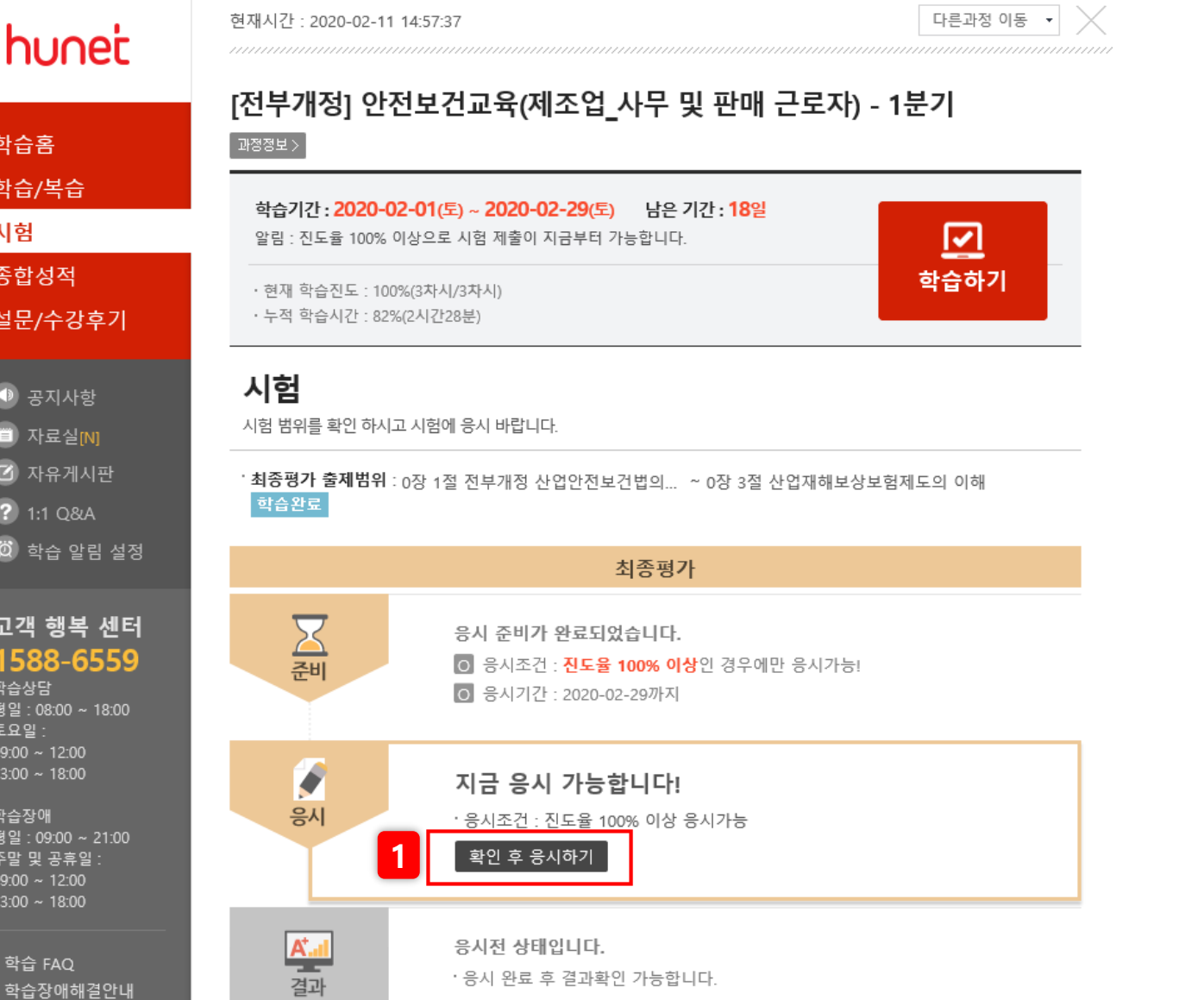

**▶ 시험을 응시할 수 있는 페이지입니다.** 

**1. [확인 후 응시하기]** - 시험응시 결과는 응시 이후 시험페이지에서 바 로 확인 가능합니다. ※ 시험 관련 사항을 반드시 정독해주세요. ※ 시험이 없는 과정은 해당 메뉴가 노출되지 않 습니다. ※ 시험은 1회만 응시/제출 가능 하므로, 평가시 간 50분 동안 안정적으로 임하실 수 있는 시점에 진행 부탁 드립니다.

# 나의 강의실>수료증 출력

# hunet

 $\Box$  HOME > 나의 강의실 > 나의 교육이력

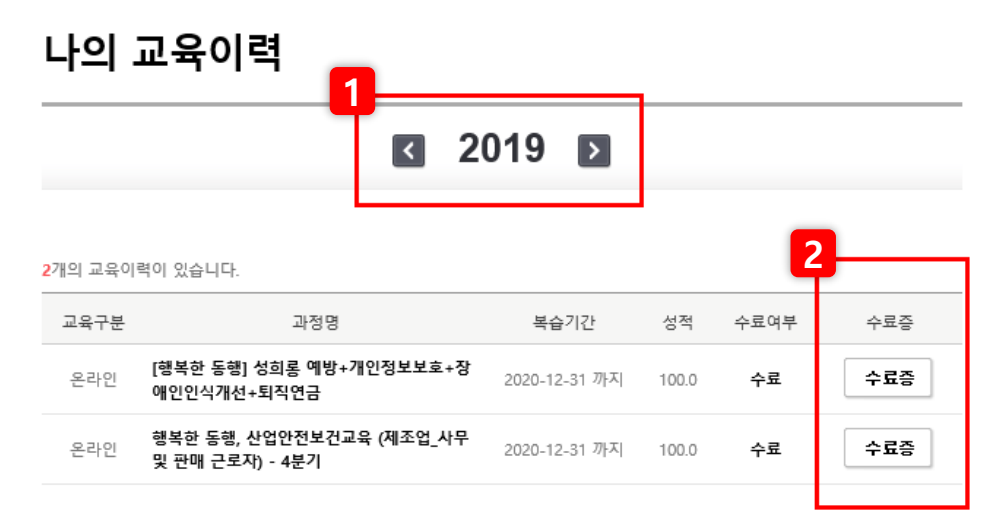

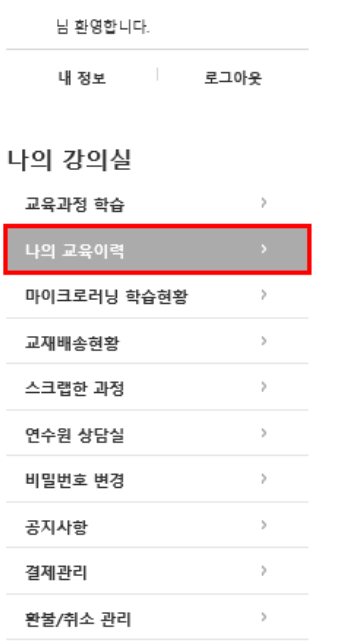

#### 모바일 연수원 이용안내

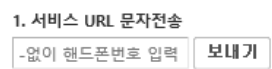

연락처는 SMS 발송용이며, 저장되지 않습니다.

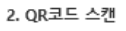

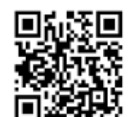

네이버, 다음 .........<br>어플로 QR코드를 촬영하세요.

**▶ 교육이력 확인 및 수료증을 출력할 수 있는 페이지입니다.** 

#### **1. 연도 검색**

- 검색하고자하는 학습연도 설정

#### **2. 수료증 출력**

※ 학습종료일이 지나기 전까지는 수료확정처리 가 되지 않음. 따라서 학습기간에는 수료기준을 충족하더라도 수료증을 바로 출력 불가

※ 미수료 과정의 경우, 복습을 해도 수료여부가 변경 불가

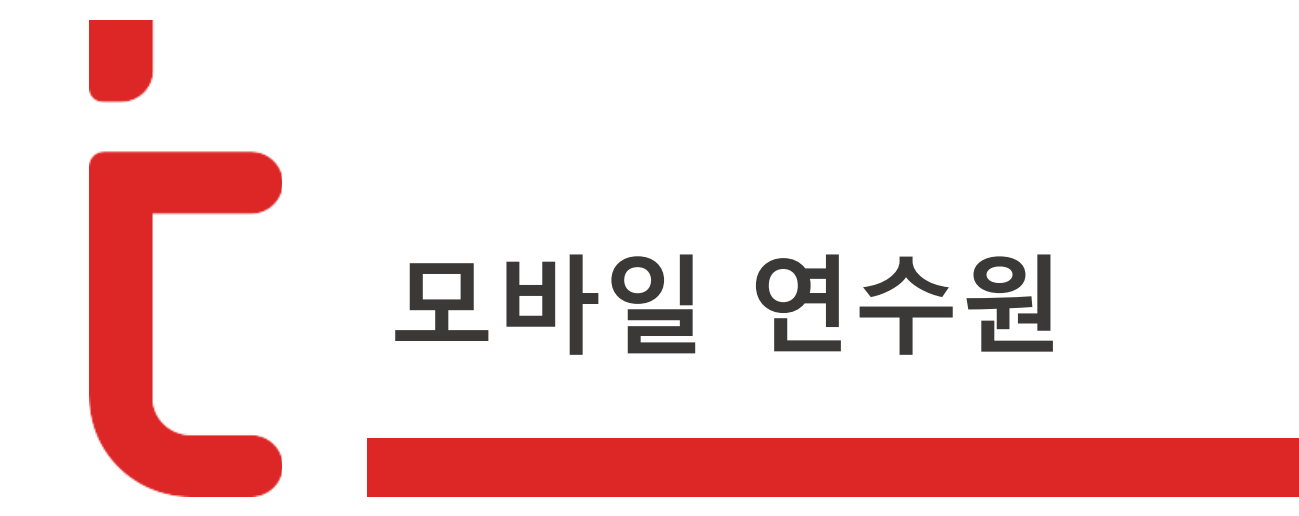

# 모바일>모바일 연수원 설치하기

# hunet

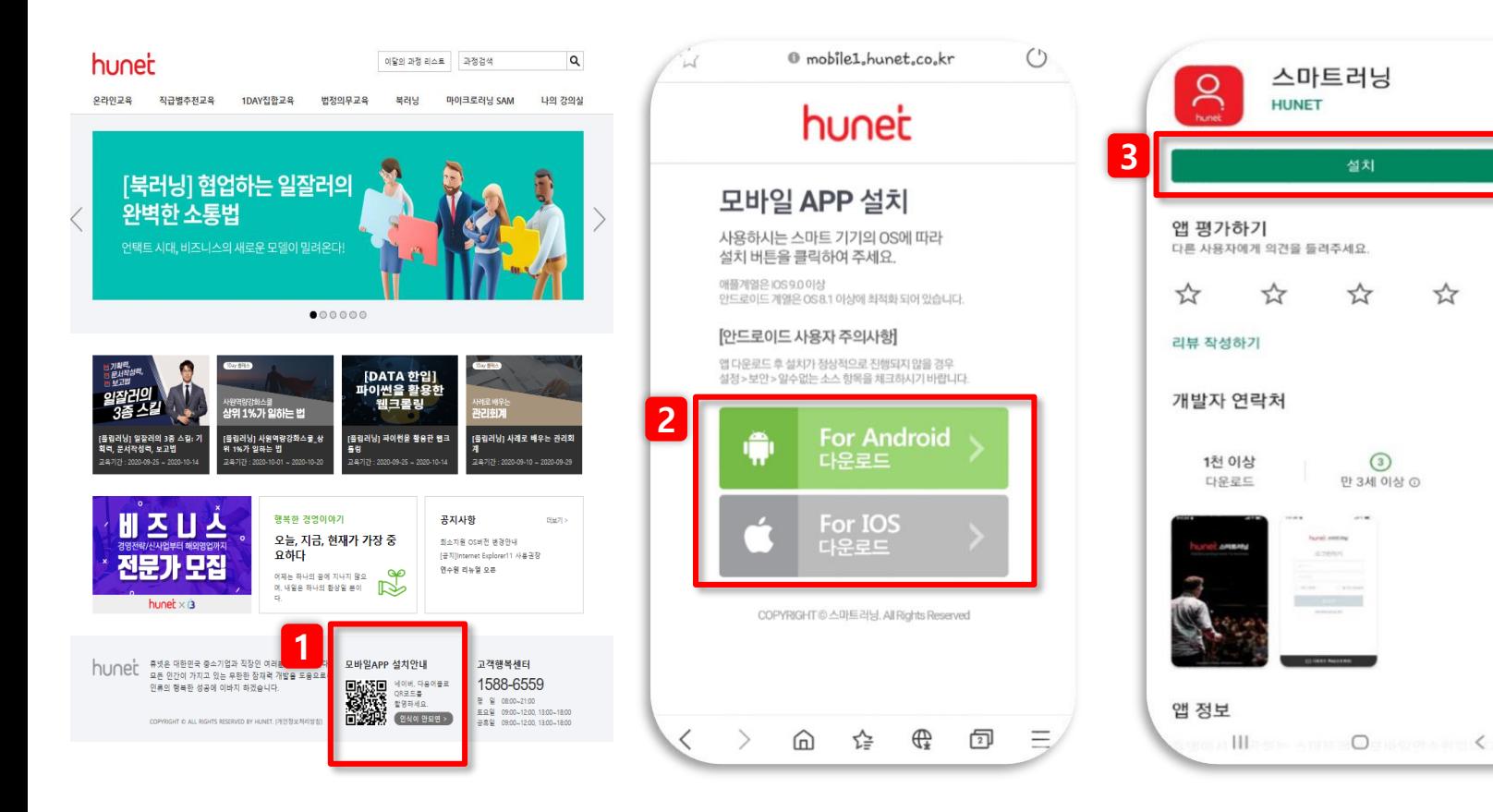

**▶모바일 연수원 설치하기**

#### **1. PC 연수원 하단 모바일 연수원 설치정보 확인**

※ QR코드가 안될 경우 휴대폰 번호를 입력하면 설 치 URL 문자수신 가능

**2. 기기에 맞는 모바일 연수원 다운로드**

**3. 연수원 앱 설치**

☆

 $\checkmark$ 

 $\rightarrow$ 

☆

이 높음.

**★ 안전보건교육 모바일 수강 제한** 안전보건교육은 모바일로 수강할 수 없습니다. 작업 중 근로자가 모바일로 교육을 받을 경우 사고 위험성이 높기 때문입니다. **☞산업안전보건교육 규정**(고용노동부 고시 제2017-5호) **<모바일 수강 제한 사유>** 1) 작업 중 근로자가 모바일로 교육을 받을 경우 사고 위험성

2) 산업안전보건교육은 법정의무교육으로 원칙적으로 사업 장 내에서 실시해야 하며 업무시간외에 실시할 경우 수당을 지급해야 하나 사업장에서 수당 지급이 원활하게 이루어지지 않는 등의 문제가 발생함으로 부적절한 교육방법.

### 모바일>학습하기

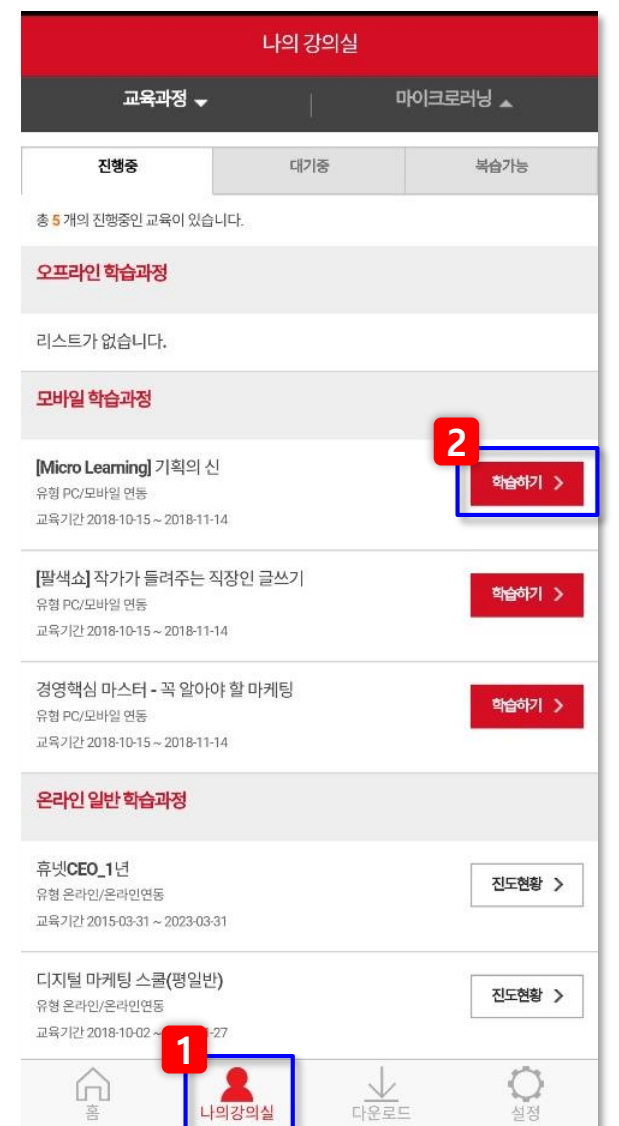

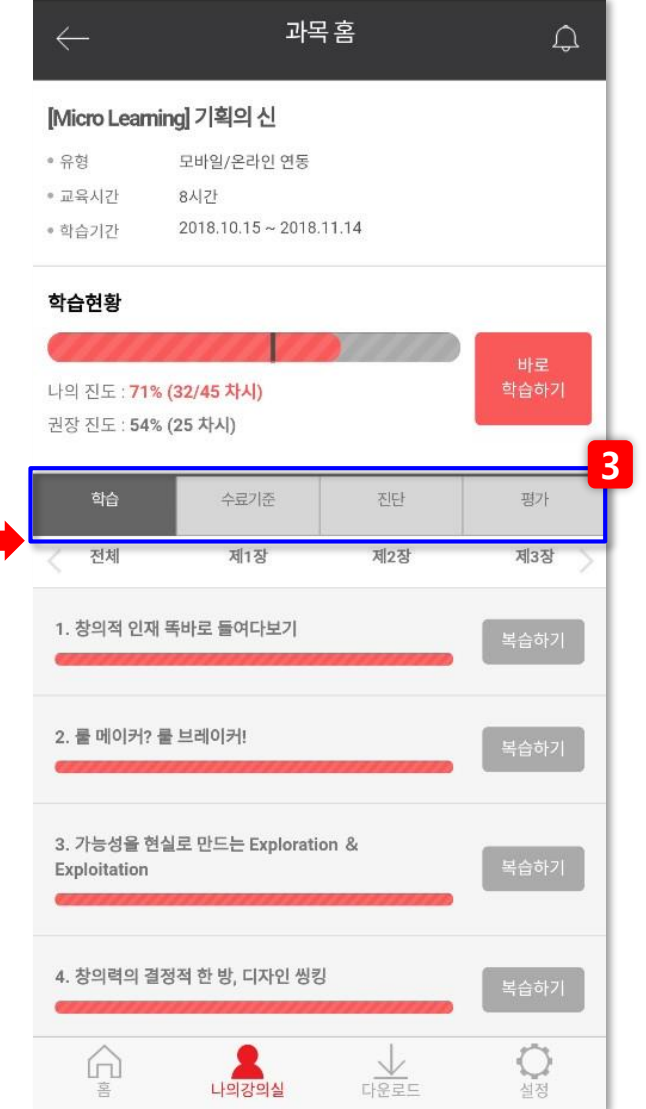

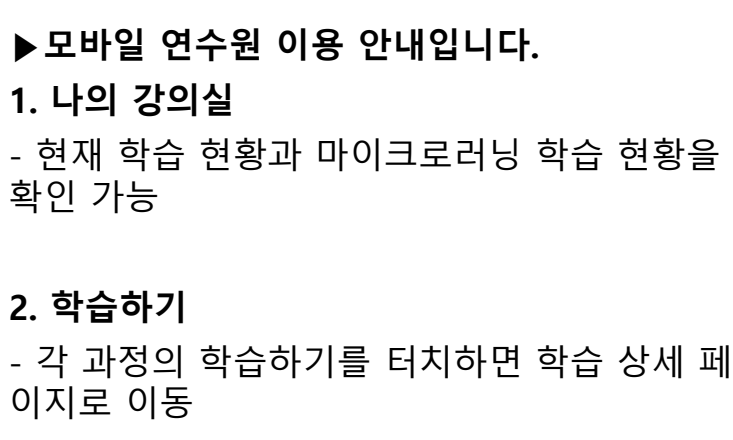

### **3. 학습상세내용**

- 과정의 수료기준, 진단, 평가 등을 확인

# **감사합니다.**

**Werner**